## **Title: How to place Netgear Extender at an optimal place?**

## **Introduction of Netgear Extender**

Netgear extender is a device used to expand the wireless signal of your wifi. It helps you whenever you are not able to get internet access in some areas of your home. You can use Wifi systems but if your house is small then it is preferable to use extenders. Extenders cost much less than wifi systems. To cover all the areas, you need to purchase and install extender at your home. Netgear extender re-transmits the signal coming from the router. And you can easily set them manually via **[mywifiext.net.](http://www.net-mywifiext.net/)**

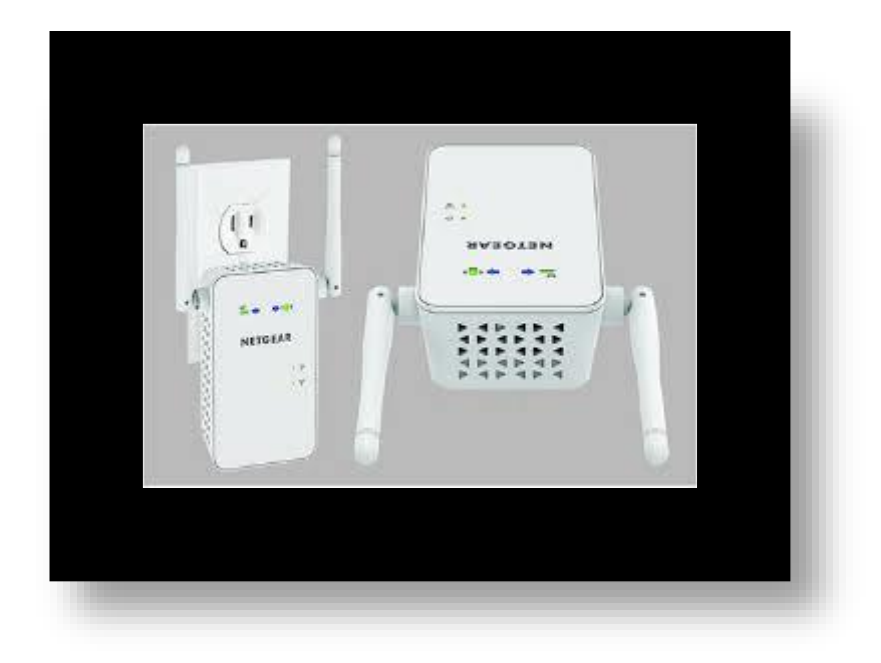

If you have a single band router then you can use dual band router before installing an extender. In dual band router, 2.4 GHz band is reserved for the email checking and internet browsing and 5 GHz band is reserved for streaming videos and playing online games. If you are still not able to get the wifi signal in all areas then install extender using **[mywifiext.net](http://myrouterlocal1.blogspot.in/2017/08/how-to-place-netgear-extender-at.html)**. Now, we will discuss what the optimal position to place your extender is.

There are various methods by which you can check where to place the extender.

- FaceTime method: You can use any chat method. It is not necessary to use FaceTime. Two users are needed to perform this method. Open the chat window and start chatting, fix the position of one user and say to another one to keep going far and far. The area where the connection gets lost that is the optimal area to place the extender.
- $\bullet$
- Use a utility or application: There are various applications available that can tell you the signal loss of the router. One such example is inSSIDder. This app tells you where the signal strength is weak or how much area can be covered by your router. Install such an application onto your computer and start moving away from the router and notice where the signal drops off. That area where this thing happens is the perfect place to put the Netgear extender.

If you do not want to try these methods then it is recommended to place the extender midway between the router and the area where there is no signal or weak signal. Make sure, your router and extender work on similar standards.

The Company of both do not matter but the wireless standard on which they are working matters. Also, check both the extender and the router must have the latest firmware. They will not be able to work properly if one of them is having an old firmware. In some of the Netgear extenders, you have to place the extender first near the router and then after the installation finished, you can place the extender at the optimal position.

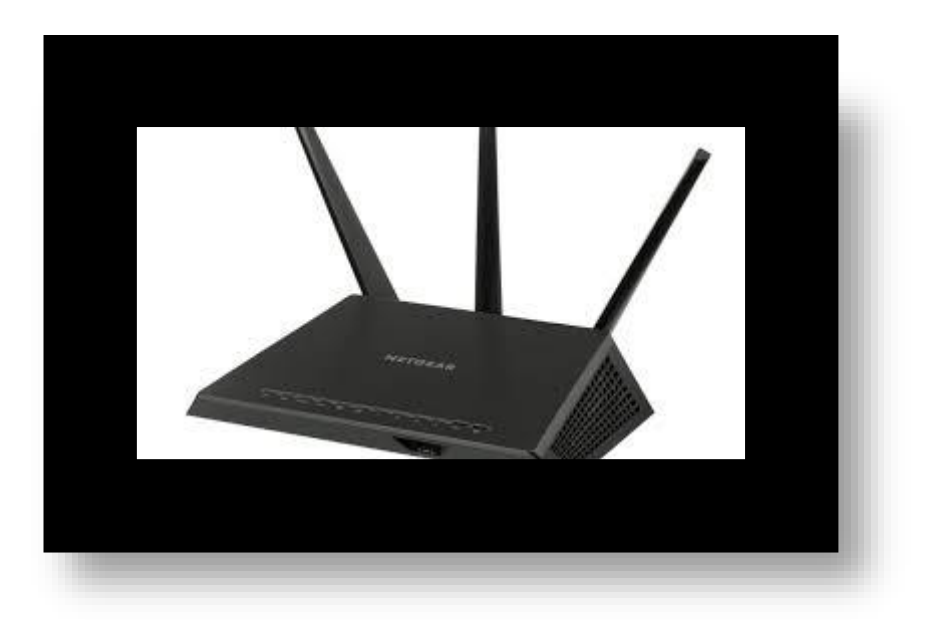

If you get any issues while installing or while opening the login window through **[mywifiext.net,](http://www.net-mywifiext.net/wn-2000-mywifiext-net/)** you can contact us via live chat window. Our support team is available 24/7 to serve you and provide an ultimate solution to your problem.